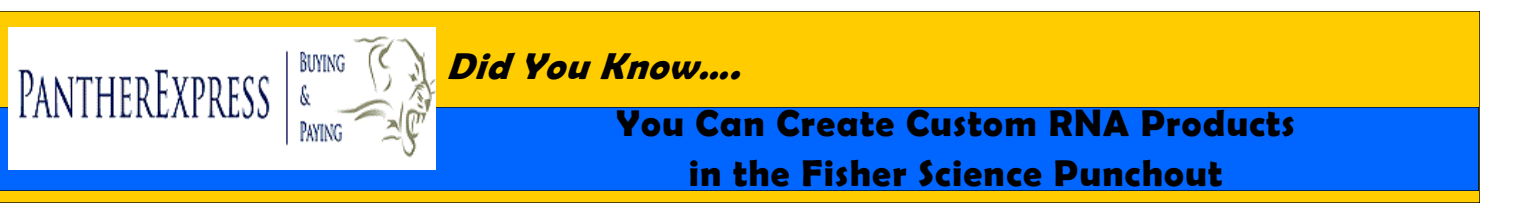

Fisher Scientific has now included a tool on their punchout that allows you to design oligos and custom RNA products including siRNA, miRNA, and several others. The tool makes purchasing Thermo Scientific Dharmacon products fast and easy.

## **Ordering Custom Products**

- 1. Click on the Fisher Scientific punchout
- 2. Click on the RNAi Order button
	- The button is located on the left hand side of the page below the search box.
	- You will be transferred to the RNA ordering page

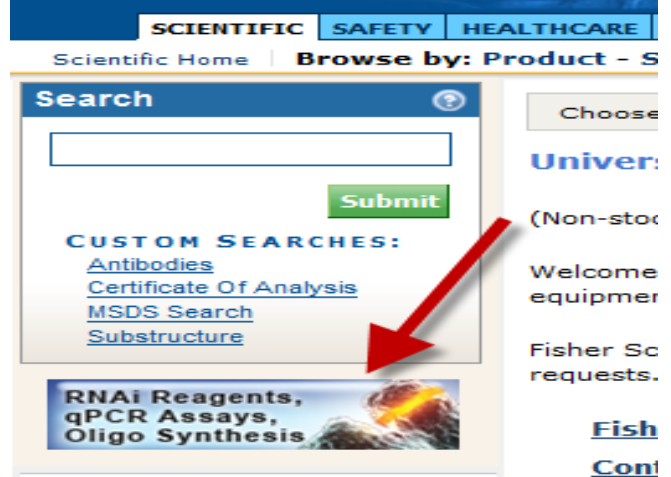

Upload Oligos Add to Order

## RNAi Reagents, qPCR Assays, Oligo Synthesis ®

Life science research requires products with exacting specifications. If you can't find the and many more.

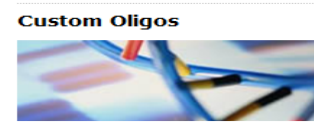

Oligonucleotide Synthesis Service provides cust and purification levels. Customize

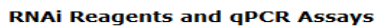

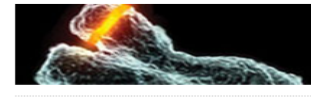

Access the most complete, technologically adva custom siRNA and RNA synthesis. Order Order -

5. Click on **Order** for customized Thermo Scientific Dharmacon items

4. Click on **Customize** for customized oligos

**OR**

Trademarks | Terms and Conditio

**Custom Oligos** 

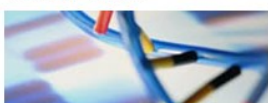

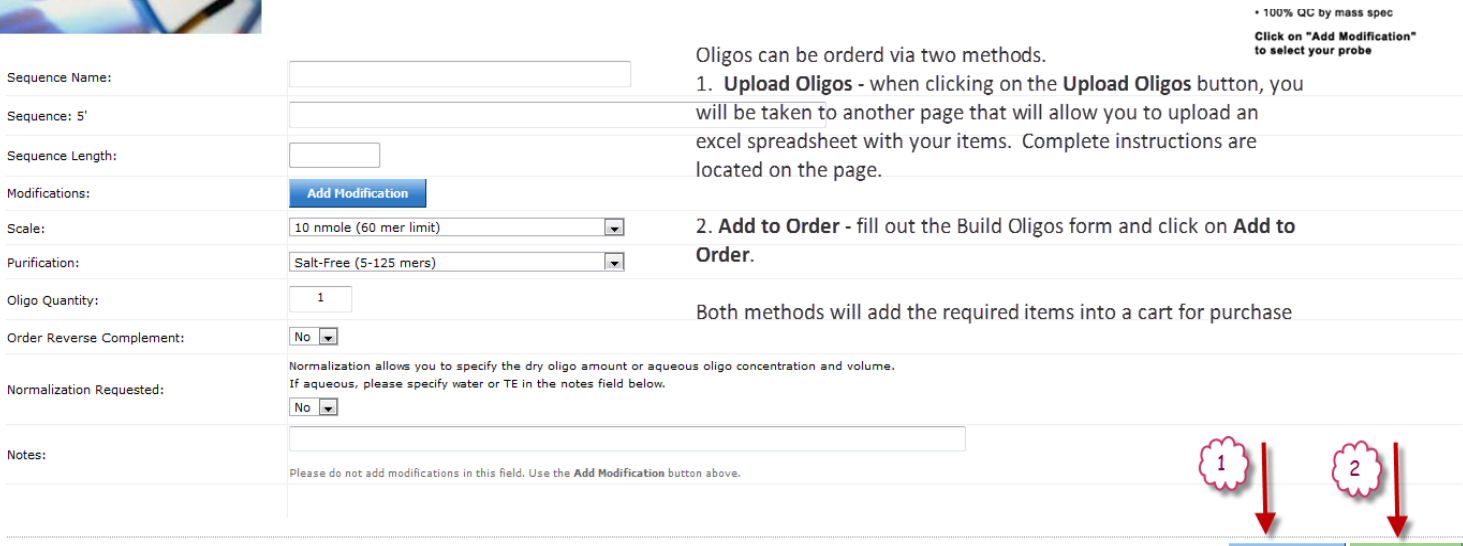

« Return to fishersci.com home

## **You Can Create Custom RNA Products in the Fisher Punchout, continued**

**RNAi Reagents and gPCR Assays** 

Once you have clicked on Order a new page will pop up that will provide you with several options and information for you to obtain your products. When prompted, be sure to "allow" unsecured items.

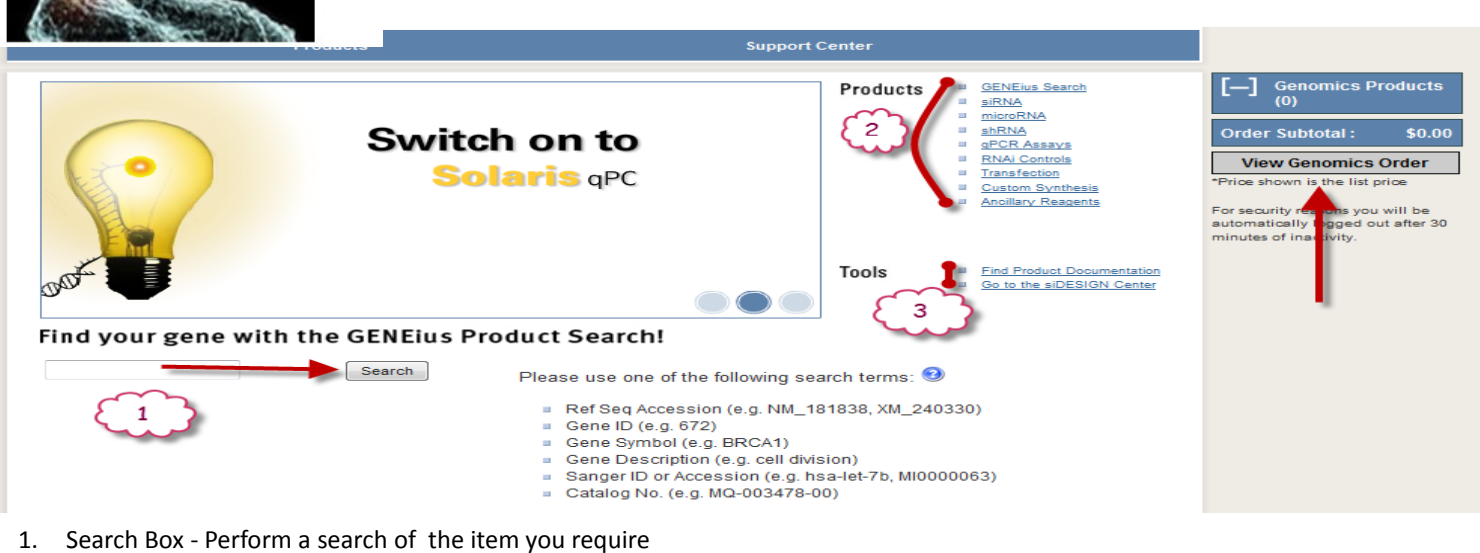

- Be sure to follow Fisher's suggested search terms to find the right item
- 2. Products the products area has additional product information, spec sheets, and recommended items
- 3. Tools Contains further information and advanced tools

You can review and make changes to your Genomics Order at anytime until you pull the order into PantherExpress. Once the order is in PantherExpress you will only be allowed to order or delete the items.

ntific shopping cart

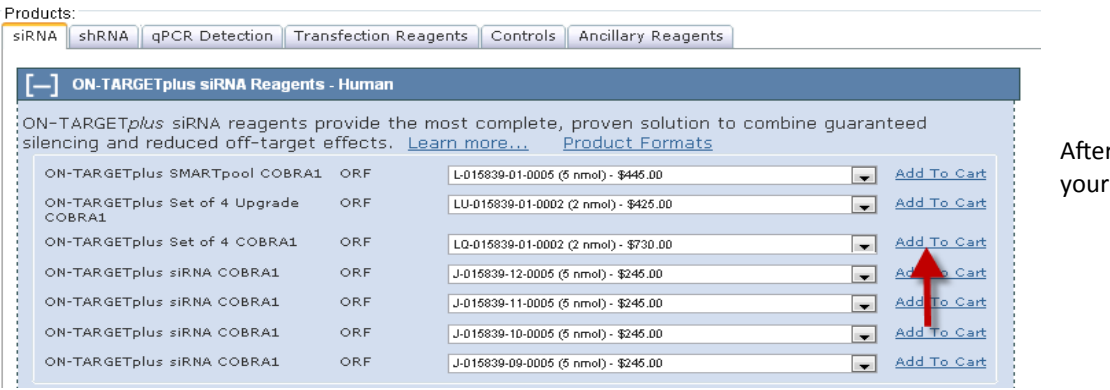

r you perform your search, add item to your shopping cart.

**Add to fishersci Cart** 

![](_page_1_Picture_144.jpeg)

![](_page_1_Picture_145.jpeg)

![](_page_1_Picture_12.jpeg)

You can now review/change quantities and add the item to the Fisher Scientific punchout cart where you will be able to add additional items and complete your order

Please be sure to agree to the terms and conditions.